# **Decoupling Content Management**

Szabolcs Grünwald Knowledge and Media Technologies Salzburg Research Salzburg, Austria +43 662 2288 301

[sgruenwald@salzburgresearch.at](mailto:sgruenwald@salzburgresearch.at)

Henri Bergius Nemein Helsinki, Finland +358201986032

[henri.bergius@nemein.com](mailto:henri.bergius@nemein.com)

# **ABSTRACT**

Traditional content management systems (CMS) are following a monolithic architecture. If they wouldn't, one could exchange UI components much easier and CMS developers could share many of the front-end components, also divide the effort and multiply quality. Our approach to decouple content management is to use RDFa enhanced templating and Backbone.js as a mid-layer to instantiate a rich editor and other interactive widgets when the user would like to edit the content. We show components and prototypes in development.

## **Keywords**

Content Management Systems, JavaScript, Semantic Technologies

## **1. INTRODUCTION: Decoupling content management**

Traditional content management systems are following a monolithic architecture. Just to make a website editable one has to accept the web framework imposed by the system, the templating engine used by the CMS, and the editing tools used by the system. Requirements for changes in the user interface often result in rewriting the whole website and sometimes also in migrating the content between different storage systems.

Here is how a traditional CMS looks like:

**Fig. 1: Monolithic approach**

Monolithic approach

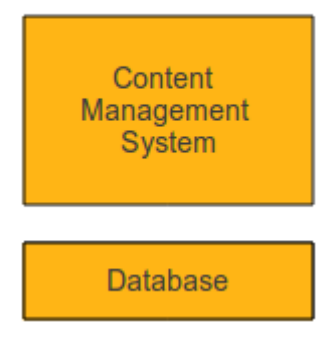

Being a monolithic block the CMS provides content storage, routing, templating, editing tools, and other content management functionality. The CMS is probably also tied to a particular relational database for content storage. Users wanting to utilize a more attractive HTML5 rich text editor like Aloha<sup>[1](#page-0-0)</sup>, or a different templating engine, or maybe a NoSQL storage back-end one would have to convince the whole CMS project or vendor to switch over.

A much better approach would be something like the following:

#### **Fig. 2: Decoupled approach**

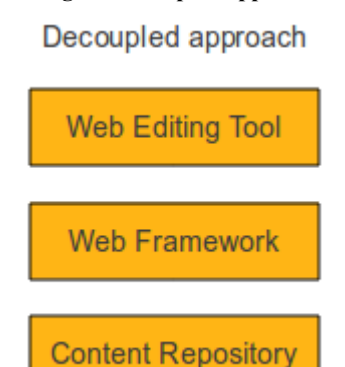

In this scenario, the concept of content management is decoupled. There is a content repository that manages content models and how to store them. This could be something like  $JCR<sup>2</sup>$  $JCR<sup>2</sup>$  $JCR<sup>2</sup>$ ,  $PHPCR<sup>3</sup>$  $PHPCR<sup>3</sup>$  $PHPCR<sup>3</sup>$ , Couch $DB<sup>4</sup>$  $DB<sup>4</sup>$  $DB<sup>4</sup>$  or Midgard $2<sup>5</sup>$  $2<sup>5</sup>$  $2<sup>5</sup>$ . The web framework is responsible for handling business logic and matching URL requests to particular content to generate corresponding web pages. And finally, the web editing tool provides an interface for managing contents of the web pages. This includes functionalities like rich text editing, work flows and image handling.

The web editing tools have traditionally been part of the web framework. The framework serving forms and tool bars to the user as part of the generated web pages. But with HTML5 it is possible to avoid forms and just make pages editable as they are.

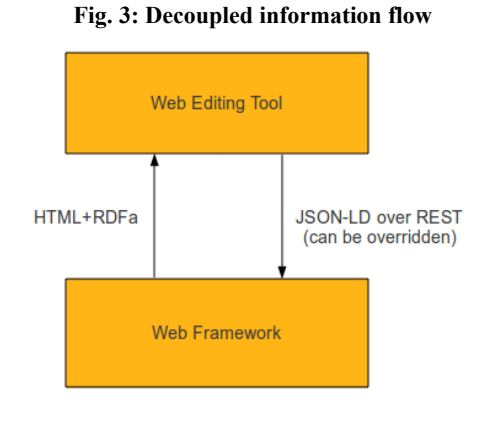

<span id="page-0-1"></span>2 Jackrabbit -<http://jackrabbit.apache.org/>

- <span id="page-0-3"></span><sup>4</sup> CouchDB -<http://couchdb.apache.org/>
- <span id="page-0-4"></span><sup>5</sup> Midgard2 -<http://www.midgard-project.org/midgard2/>

<span id="page-0-0"></span><sup>1</sup> Aloha editor -<http://aloha-editor.org/>

<span id="page-0-2"></span><sup>3</sup> PHPCR -<http://phpcr.github.com/>

In the next sections we introduce our approach to solve the highlighted problem above. All the introduced components are published under a permissive open source license<sup>[6](#page-1-0)</sup>.

## **2. VIE – RDFa Backbone bridge**

As part of the EU-funded IKS project<sup>[7](#page-1-1)</sup> we developed  $VIE<sup>8</sup>$  $VIE<sup>8</sup>$  $VIE<sup>8</sup>$  as a JavaScript utility library building the bridge between any semantically annotated content and the user interaction layer. In this chapter we explain three aspects of the VIE library that are relevant to understand the applications introduced in the rest of this paper.

## **2.1 Common representation of content on HTML level**

First of all, the web editing tool has to understand the content structure of the page, what parts of the page should be editable, and what the relations between the editable parts are. If there is a list of news items for instance, the tool needs to understand that it is a list so users can add new news items. The easy way of accomplishing this is to add some semantic  $RDFa<sup>9</sup>$  $RDFa<sup>9</sup>$  $RDFa<sup>9</sup>$  annotations to the HTML pages.

Using RDFa is relatively complex for everyday development tasks, but VIE hides complexity from the Javascript developer. The following example shows the use of RDFa annotations to provide the necessary information to make a blog entry editable.

```
<article id="myarticle"
  typeof="http://rdfs.org/sioc/ns#Post"
  about="http://example.net/blog/news_item">
  <h1 property="dcterms:title">
     News item title
  </h1>
  <div property="sioc:content">
     News item contents
  \langlediv></article>
```
Here we get all the necessary information for making a blog entry editable:

- *typeof* tells us the type of the editable object. On typical CMSs this would map to a content model or a database table
- *about* gives us the identifier of a particular object. On typical CMSs this would be the object identifier or database row primary key
- *property* ties a particular HTML element to a property of the content object. On a CMS this could be a database column

VIE finds and interprets embedded meta-data and makes it available to the JavaScript level. As a side effect, RDFa also makes pages more understandable to search engines and other semantic tools. So the annotations are not just needed for UI, but also for search engine optimization.<sup>[10](#page-1-4)</sup>

- <span id="page-1-2"></span><sup>8</sup> VIE – Vienna IKS Editables –<http://viejs.org/>
- <span id="page-1-3"></span><sup>9</sup> Resource Description Framework – in – attributes – <http://en.wikipedia.org/wiki/RDFa>
- <span id="page-1-4"></span><sup>10</sup><http://www.seomoz.org/blog/schema-examples>

# **2.2 Common representation of content on JavaScript level**

Having contents of a page described via RDFa makes it possible to extract the content model of the CMS into a JavaScript model. Backbone.js<sup>[11](#page-1-5)</sup> provides a convenient library for managing the RDF entities and their RDFa views:

> Backbone supplies structure to JavaScript-heavy applications by providing models with key-value binding and custom events, collections with a rich API of enumerable functions, views with declarative event handling, and connects it all to your existing application over a RESTful JSON interface.

With Backbone, the content extracted from the RDFa-annotated HTML page is accessible via JavaScript. Consider for example:

```
v = new VIE();v.use(new v.RdfaService());
v.load({
   element: jQuery('#myarticle')})
.from('rdfa').execute()
     .success(function(entities) {
        _.forEach(entities, function(entity) {
          entity.set({
              'dcterms:title': 'Hello, world'
           });
           entity.save(null, {
             success: function(savedModel, response) {
           alert("Your article '" +
           savedModel.get('dcterms:title') +
           "' was saved to server");
        }
     });
  })
  console.log("We got " + entities.length +
    editable objects from the page");
});
```
In this example we use VIE to read RDFa from the article. As is apparent, interaction with an entity and an editable field doesn't require to know anything about the HTML structure.

Another thing we can see in the example above is the usage of VIE's RdfaService to read RDF triples<sup>[12](#page-1-6)</sup> from the HTML. This leads us to the third important aspect of our VIE design.

<span id="page-1-0"></span>MIT license - [http://www.opensource.org/licenses/mit](http://www.opensource.org/licenses/mit-license.php)[license.php](http://www.opensource.org/licenses/mit-license.php)

<span id="page-1-1"></span><sup>&</sup>lt;sup>7</sup> IKS Project - [http://www.iks-project.eu](http://www.iks-project.eu/)

<span id="page-1-5"></span><sup>&</sup>lt;sup>11</sup><http://documentcloud.github.com/backbone/>

<span id="page-1-6"></span> $12$  RDF – Resource Description Framework – [http://en.wikipedia.org/wiki/Resource\\_Description\\_Framework](http://en.wikipedia.org/wiki/Resource_Description_Framework)

## **2.3 Service architecture Fig. 4: VIE architecture**

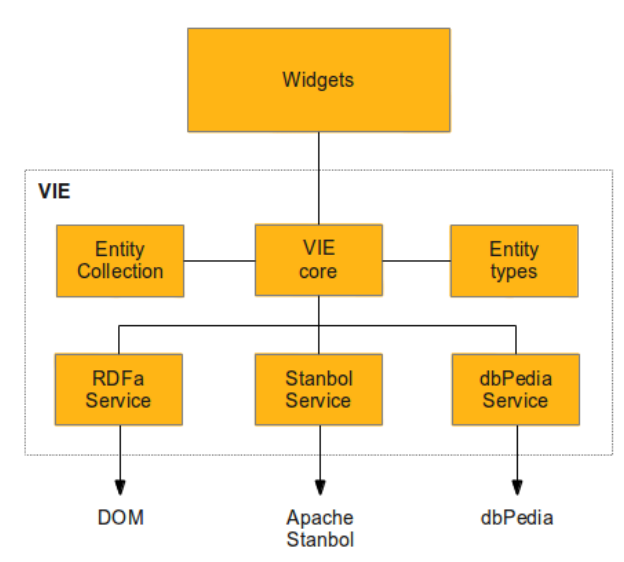

VIE has a plug-in architecture to make it modular and easy to extend. This gives us an elegant way to communicate with RDFa -annotated HTML, but also with any RESTful back-end, and RDF-based back-end components like Apache Stanbol<sup>[13](#page-2-0)</sup> or  $dbPedia<sup>14</sup>$  $dbPedia<sup>14</sup>$  $dbPedia<sup>14</sup>$ .

# **3. Hallo Editor**

To show the flexibility of the concept we created a simple HTML5 editor. The following screen-shot shows it as part of the Symfony2 CMS Sandbox.

#### **Fig. 5: Hallo editor screen shot**

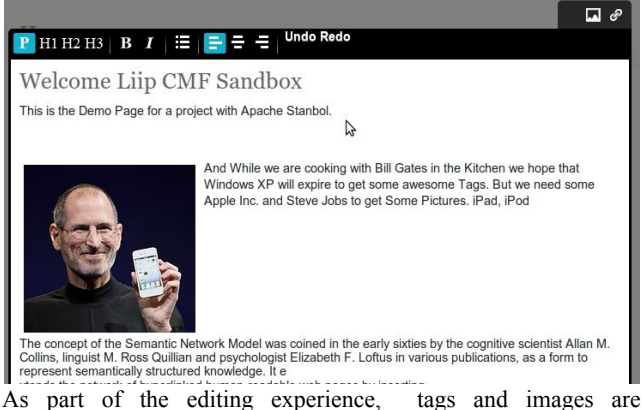

recommended based on the edited text. The recommendations are provided by Stanbol Enhancer endpoint which can find keywords and entities mentioned in the text being analyzed. In 4.2 Annotate.js will make use of the same feature but for highlighting the mentioned entities directly in the text.

# **4. VIE Widgets**

To support the web developers with a tool set allowing an enriched user experience for future web applications, we developed a set of generic widgets, just like jQuery UI<sup>[15](#page-2-2)</sup> widgets

<span id="page-2-1"></span><sup>14</sup> DBPedia -<http://dbpedia.org/About>

make it fairly easy to instantiate an accordion widget in a few lines of code. $<sup>16</sup>$  $<sup>16</sup>$  $<sup>16</sup>$ </sup>

# **4.1 VIE.autocomplete**

VIE auto-complete<sup>[17](#page-2-4)</sup> uses the VIE. find service method to make auto-complete suggestions. The VIE.find method can query different back-end or front-end data sources. Our implementation uses for example the Apache Stanbol Entityhub, querying a local dbPedia index.

**Fig. 6: VIE autocomplete screen shot**

| Search: html | Ų                                        |
|--------------|------------------------------------------|
|              | HTML @ dbpedia                           |
|              | HTML element @ dbpedia                   |
|              | HTML @ dbpedia                           |
|              | Html @ dbpedia                           |
|              | Web colors @ dbpedia                     |
|              | Microsoft Compiled HTML Help @ dbpedia   |
|              | Microsoft Compressed HTML Help @ dbpedia |
|              | Character entity reference @ dbpedia     |
|              | Comparison of HTML editors @ dbpedia     |
|              | HTML editor @ dbpedia                    |

## **4.2 Annotate.js**

The annotate.js<sup>[18](#page-2-5)</sup> widget uses the Apache Stanbol Enhancer endpoint to suggest RDFa enhancements of the edited content, just like a spell checker would suggest corrections. When the user accepts a recommendation, new RDFa meta-data is written in the HTML.

#### **Fig. 7: autocomplete.js widget screen shot**

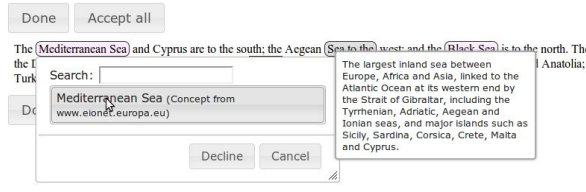

# **4.3 Create UI**

Create UI is a "web editing interface for any CMS"<sup>[19](#page-2-6)</sup>. It finds the parts of an HTML that can be interacted with and instantiates the appropriate editing widget for them, e.g. different editing widgets are used for the title and for the body of a blog post. Create UI supports the following functions:

- Managing collections of content (add, remove)
- Local, in-browser storage and retrieval of unsaved content
- Adaptable connector for communicating with the back-end system
- Running work flows (approval, etc.) for content items
- Browsing and reverting content history

<span id="page-2-2"></span><sup>15</sup> Jquery UI -<http://jqueryui.com/>

<span id="page-2-3"></span><sup>16</sup> Jquery UI Demos, Accordion <http://jqueryui.com/demos/accordion/>

- <span id="page-2-4"></span><sup>17</sup> VIE autocomplete <https://github.com/szabyg/VIE.autocomplete>
- <span id="page-2-5"></span> $18$  Annotate.js -<https://github.com/szabyg/annotate.js>
- <span id="page-2-6"></span><sup>19</sup> Create UI -<https://github.com/bergie/create>

<span id="page-2-0"></span><sup>13</sup> Apache Stanbol Incubator -<http://incubator.apache.org/stanbol/>

**Fig. 8: Create UI, change to editable mode, screen shot**

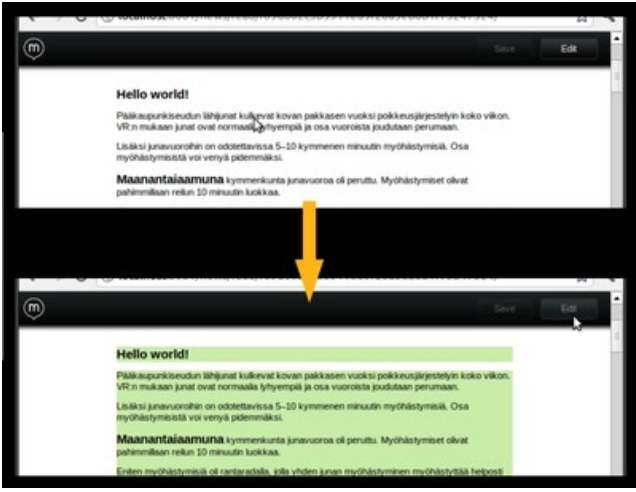

The screen shot above (Fig. 8.) shows different parts of an HTML becoming editable on clicking the edit button of the Create tool bar.

## **4.4 Annotation bookmarklet**

The annotation bookmarklet<sup>[20](#page-3-0)</sup> makes use of the annotate.js widget and finds images for the selected persons, places and organizations. The bookmarklet can be applied to any web page to analyze and extend user experience.

#### **Fig. 9: Annotation bookmarklet screen shot**

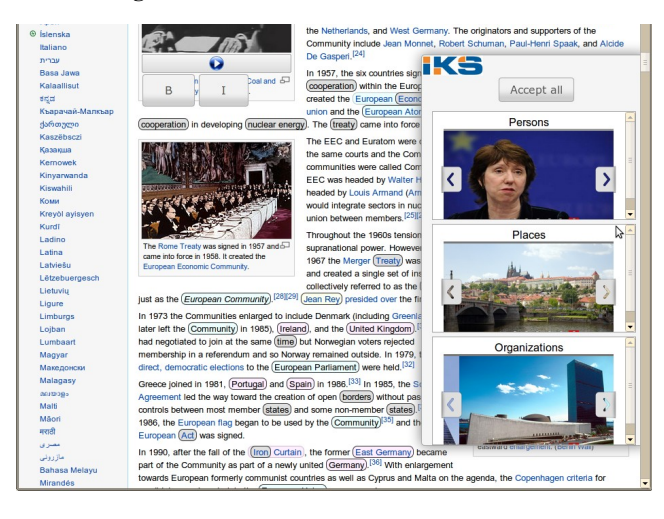

### **5. Reference implementations**

User interaction is only a half of what needs to be done for truly decoupled content management - you also need to decouple content storage from the delivery and business logic layer. The Java Content Repository specification (JCR) is achieves this, and is quite widely adopted in the Java-based CMS world. There is also an effort to bring similar functionality to the PHP space via PHPCR, a scripting implementation of JCR.

Some Content Management Systems have already embraced the decoupling approach explained in this paper. Some demonstrations of these include:

- Symfony CMF with Create<sup>[21](#page-3-1)</sup>
- OpenCMS with VIE  $^{22}$  $^{22}$  $^{22}$
- Pisano Package manager with Annotate.js<sup>[23](#page-3-3)</sup>

#### **6. References**

- [1] Bergius, H.: Decoupling Content Management, 2011, [http://bergie.iki.fi/blog/decoupling\\_content\\_management/](http://bergie.iki.fi/blog/decoupling_content_management/)
- [2] Bergius, H.; Grünwald, S.; Germesin, S.: VIE documentation, 2011,<https://github.com/bergie/VIE>
- [3] Sporny, M.: An Uber-comparison of RDFa, Microdata and Microformats, 2011, [http://manu.sporny.org/2011/uber](http://manu.sporny.org/2011/uber-comparison-rdfa-md-uf/)[comparison-rdfa-md-uf/](http://manu.sporny.org/2011/uber-comparison-rdfa-md-uf/)
- [4] Bergius, H. et al: Hallo Editor documentation, 2011, <https://github.com/bergie/hallo>
- [5] Grünwald, S.: VIE autocomplete documentation, 2011, <https://github.com/szabyg/VIE.autocomplete>
- [6] Buchmann, D.; Smith, L. et al: CMF sandbox IKS branch, 2011,<https://github.com/liip/cmf-sandbox/tree/iks>
- [7] Germesin, S.: image search widget, 2011, [https://github.com/IKS/VIEwidgets/tree/master/widgets/imag](https://github.com/IKS/VIEwidgets/tree/master/widgets/image_search) [e\\_search](https://github.com/IKS/VIEwidgets/tree/master/widgets/image_search)

- <span id="page-3-1"></span><sup>21</sup>Symfony 2 CMF - [http://blog.iks-project.eu/semantic-enhanced](http://blog.iks-project.eu/semantic-enhanced-cmf-editor-now-available/)[cmf-editor-now-available/](http://blog.iks-project.eu/semantic-enhanced-cmf-editor-now-available/)
- <span id="page-3-2"></span><sup>22</sup> OpenCMS demo -<http://youtu.be/21QSPSKPs6I>
- <span id="page-3-3"></span><sup>23</sup> Pisano package manager screencast <http://youtu.be/GcH5OHsClRM>

<span id="page-3-0"></span><sup>20</sup> Annotation bookmarklet - [http://szabyg.github.com/vie](http://szabyg.github.com/vie-annotation-bookmarklet/)[annotation-bookmarklet/](http://szabyg.github.com/vie-annotation-bookmarklet/)